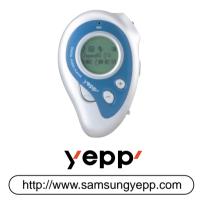

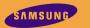

Digital Audio Player

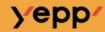

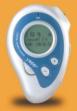

MP3, WMA file playback 64MB/128MB internal memory FM Radio Voice Recording D. I. Y. Support Fashion Backlight Long time playback (15 hours) High-Speed USB

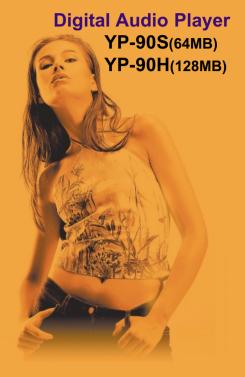

AH68-01036A (Rev 2.0)

# **Contents**

|  | Preparations                                                                                                    |
|--|----------------------------------------------------------------------------------------------------|
|  | Features         .4           Components         .5           Location of Controls         .6           Inserting Batteries         .7                                                                                                    |
|  | Basic Usage                                                                                                    |
|  | Listening to Music with yepp                                                                                                    |
|  | Additional Usage                                                                                                    |
|  | Loop Repeating         16           Setting up Menu         17           Repeating Tracks         18           Setting up EQ         19           Managing Files (Deleting/Formatting)         20           Customizing Options (Setting)         22 |
|  | <b>Connection to Computer</b>                                                                                                    |
|  | Installing Software (PC)                                                                                                    |

| <b>Explorer Usage</b>               |   |
|-------------------------------------|---|
| Setting up Option Function (PC)     | 3 |
| Copying Files to yepp (PC)          | 4 |
| Copying Files to yepp (Mac)         |   |
| Deleting Files (PC)                 |   |
| Deleting Files (Mac)                |   |
| Formatting (PC)                     |   |
| Formatting (Mac)                    |   |
| Uploading Files (PC)                |   |
| Uploading Files (Mac)               |   |
| Make MP3 file from an Audio CD (PC) |   |
| Rearranging Files                   |   |
| Changing a File Name (Mac)          | 5 |
| Appendix                            |   |
| Description of Buttons              | 5 |
| MENU Table                          |   |
|                                     |   |
| <b>Customer Support</b>             |   |
| Precautions                         | 5 |
| Troubleshooting                     | 5 |
| Security                            |   |
| Specifications                      | 6 |
| Safety Information                  | 6 |
| Warranty                            | 6 |

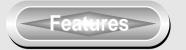

# DGTAL SOUTD Yepp'

➤ CD quality sound.

- Miniature Design Small and light.
- D.I.Y. Support
   Logo Embellishment
   Adjustable Scroll Speed
   Adjustable Contrast
- MP3, WMA file Playback

- Fashion Backlight
- Voice Recording Max. 480 minutes recording available (128MB standard)
- High Speed USB
  Fast Downloading Speed
  MAX. 5Mbps

# Components

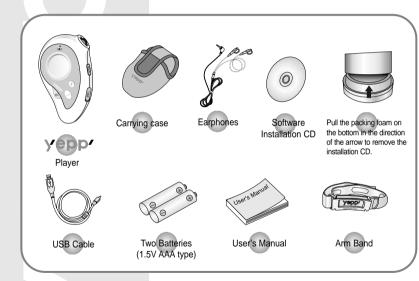

### **Location of Controls**

### Front

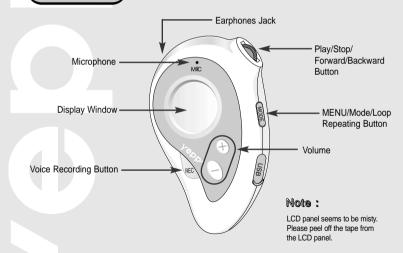

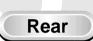

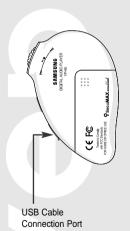

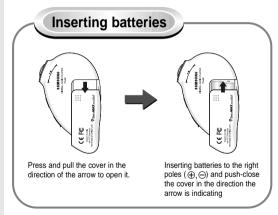

**Notice:** It will be the cause of damage if too much weight is pressed on the cover.

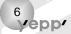

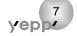

### **Listening to Music with yepp**

First, insert batteries and connect the earphones to the player.

# Playing Music

When you press the ▶/■ button, the yepp logo appears and a music/voice file/FM is played.

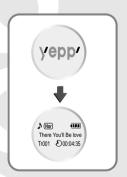

# Stopping Music (Power Off/Sleep)

When you press the ►/■ button while playing,

the music stops.

If any key is not entered, it automatically turns into Power Off or Sleep mode in 5 seconds.

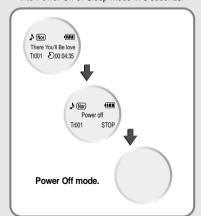

### **Setting up Volume / Hold Functions**

### **Adjusting the Volume**

Press the  $\oplus$  /  $\ominus$  button on the front adjust the volume while playing.

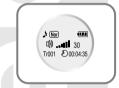

Note: Volume ranges from 00 to 30.

- Press short to adjust step by step.
- Press long to adjust continuously.

#### **HOLD Function**

Press the MODE key longer and choose 3. Hold in the MENU mode → 1. Choose the Confirm. But, press the ►/■ button longer (1 second or more) to set HOLD while voice recording)

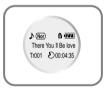

Notice: Under Hold mode, no key works.

Press the ▶/■ button longer (more than 1 second) in the HOLD mode to release.

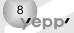

### **Changing Modes**

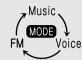

# **Recording Voice**

### Changing to Voice Mode

Stop playing music and press the MODE button short to change to voice mode. Press the ▶/■ button to play.

### **Changing to Music Mode**

Stop playing voice and press the (MODE) button short twice to change to music mode.

Press the ▶/■ button to play.

#### **Changing to FM Mode**

To listen to the FM radio, stop the playback of voice and press the (MODE) button short once again.

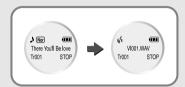

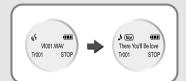

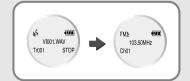

#### To Record Voice

- Press the button longer (more than 1 second) to start a voice recording.
- Press the ▶/■ button to pause while recording. Press the ▶/■ button again to resume recording.
- Press the button to stop recording. A new voice file is created.
- Notice: Recording is done in the order of VI001, VI002.....
  - When memory is full, recording stops automatically. (The available time is displayed on the right from the center when recording begins.)
  - Music mode is switched to voice mode after voice recording stop.
  - When recording voice, make sure to record it for longer than 5
  - seconds. (Recording is not available in case of less than 5 seconds.) It is recommended to keep the unit 10cm away from you in case of

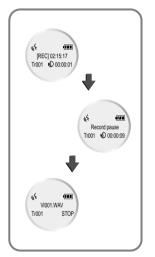

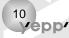

### **Searching for Music/Voice Files**

# Searching for Specific Parts in a Track (Music/Voice file)

 Press the ◄◄ / ►► button for longer while playing to find and listen to the part you choose.
 Release the ◄◄ / ►► button to resume playing.

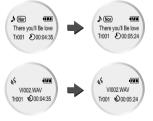

# **Searching for Music/Voice Files** in Play

- Press the ►► button short while playing to play the next track.
- Press the ◄◄ button short within 5 seconds from the start to play the previous track. Press the ◄◄ button short after 5 seconds from the start to play the beginning of the current track.

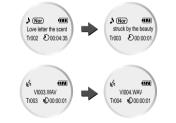

# **Searching for Music/Voice Files in Stop**

 Press the ◄◄ / ▶▶ button in STOP mode to skip to the previous or next track.
 Press the ▶/■ button to play.

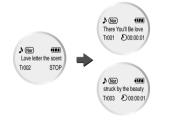

- Note: With VBR files, pressing the ◄◄ button within 5 seconds from the start may not result in playing the previous track.
  - With VBR files, the actual running time may differ from that of the player display.
  - VBR(Variable Bit Rate) file: MP3 file whose compression rate changes when played.

### **Listening to FM**

#### FM On / Off

Press the ►/■ button during FM reception to turn the radio Off, and repress it to turn On.

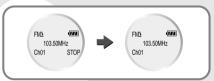

### Changing the FM Channels

Press the ►/■ button short during FM reception to move to the previous/next channel.

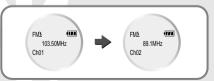

### **Changing channel frequency**

Press the ◀◀ / ▶▶ button longer from the channel desired to change frequency for Auto Search. Press the ◀◀ / ▶▶ short during flickering 'Ch' to select a desired frequency and then press the ▶/■ button longer to store the appropriate frequency.

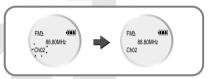

### Automatically storing frequency

Press the ◀◀ / ▶▶ button longer during the FM reception and then press the button short during flicking 'Ch' (press the button longer once more to cancel the setting) to search frequencies automatically and to store them in 10 channels respectively (Auto Search).

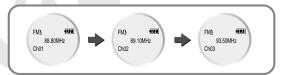

Note: If you press the present the present the channel searched and of manual search for the channel currently being searched.

Notice: yepp Audio Manager is not supported in the FM mode.

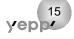

### **Loop Repeating**

### **Loop Function**

### **Starting Point**

While playing music/voice files, press the MODE button short at the first part that you want to set up the loop.

A flickers in the display.

There You'll Be love Tr001 200:04:35

### **Ending Point**

Press the MODE button short at the last point of the loop.

- (AB) appears in the display screen.
- The loop is repeatedly played.

Nor (A B There You'll Be love Tr001 200:04:38

Note: Press the (MODE) button short to cancel the loop.

### **Setting up MENU**

- Press the MODE button longer than 1 seconds to switch to MENU mode.
- Use the ►/■ button to select and the ◄◄ / ►► button to move.
- Press the (MODE) button one more time to cancel the MENU mode.

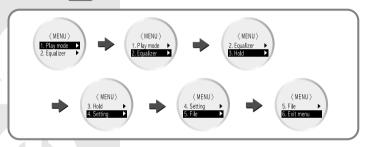

- Play mode : To select track repeating mode.
- Equalizer : To use equalizer function
- Hold: To set the Hold function(Press the ►/■ button for more than 1 second in the play or stop mode to release it.)
- Setting: To change the basic setup options of the display.
- File: To delete or format music/voice files.
- Exit menu : To exit MENU

Note: • In MENU, Go up can be used to exit the current setting.

In MENU mode, no input for 15 seconds will cancel the mode.

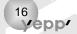

# **Repeating Tracks**

### Track Repeating Function

In MENU, select 1.Play mode.

In PLAY MODE, use the ◄◄ / ▶▶ button to move to the mode you want and press the ▶/■ button to select.

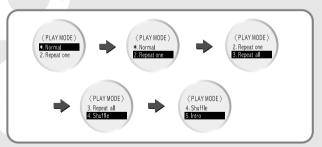

- Normal: To play all the tracks in order one time.
- Repeat one: To repeat one track. One
- Repeat all: To repeat all tracks.

  All
- Shuffle: To play tracks at random.
- Intro: To play the first 10 seconds of tracks. Intro▶

# **Setting up EQ**

#### **EQ Function**

- In MENU, select 2. Equalizer.
- 2 In EQ, use the ◄◄/ ►► button to move to the tone you want (out of the 5 tones) and press the ►/■ button to select.

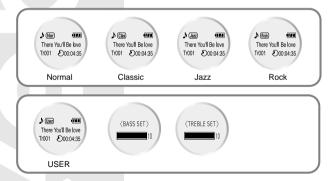

Note: You can adjust Bass and Treble in the USER mode.

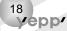

# **Managing Files**

### **Deleting**

- In MENU, select 5. File
- 2 In File, select Delete and the mode the target file is in.

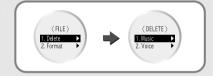

Move to the file to delete and press the ►/■ button to select. The file is deleted.

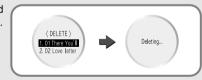

Select Cancel to exit the mode.

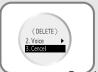

### **Formatting**

- In MENU, select 5. File
- 2 In File, select Format → Confirm. Select Cancel to exit the mode.

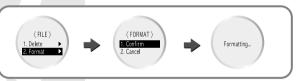

- Note: You can format also in yepp Audio Manager.
  - All files will be deleted when formatting the built-in memory.

# **Customizing Options**

### **Setting Up Function**

In MENU, select 4. Setting

2 Use the ◀◀ / ▶▶ button to move to the function you want to change and select the function by using the ▶/■ button.

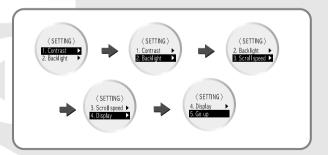

#### Contrast

Press the ◀◀ / ▶▶ button to set up the contrast.

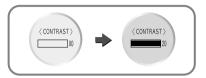

#### **Backlight**

- Never: No Backlight
- 1 sec. ON 3 sec. ON 5 sec. ON
- Select Never to save electrical power of batteries.

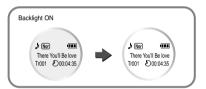

#### Scroll speed

Press the ◀◀ / ▶▶ button to set up the scroll speed.

\* Short file name is not scrolled but stopped.

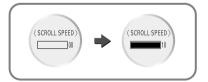

#### **Display** → 1. Information

- Play time: displaying current play time
- Remain time: displaying remained play time • Total time: displaying total play time
- Compression: displaying compression rate 128 128 128
- Free memory: displaying remained memory 32 NB FREE ■

### Display → 2. Logo

- Default: "yepp" logo
- User define: displaying user-defined logo
- None: displaying no logo.

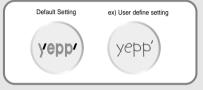

Note: ● yepp homepage (http://www.samsungyepp.com) offers a program to edit the user defined logo. You can download from SUPPORT.

• To set the customized logo, edit with Logo Editor and save, then transfer it to yepp.

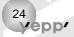

# **Installing Software (PC)**

Insert the installation CD into CD-ROM drive. Then the picture appears as shown below.

Select [yepp Audio Manager] →
 [yepp Audio Manager Install].

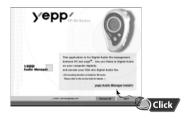

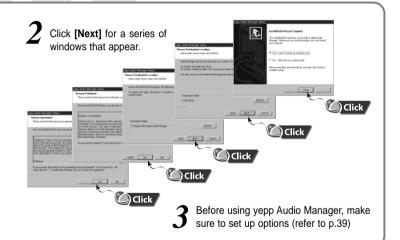

Note: How to delete the yepp Audio Manager (Rioport Manager):

- [Start] → [Control Panel] → [Add or Remove Programs] → Select the yepp Audio Manager (Rioport Manager) → [Change/Remove] → [OK]
- If yepp Audio Manager (Rioport Manager) is already installed on your PC, remove the existing yepp Audio Manager (Rioport Manager) first before making a new installation.

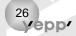

# **Installing Software (Mac)**

To install the Mac iTunes Plug-in, iTunes 1.1 version or more should be installed in your system. If you have installed by using the Mac OS 9 installation CD or Mac OS X installation CD, the system is basically installed. If not, download it from iTunes homepage of Apple Computer (http://www.apple.com/itunes) to install.

#### Specifications for iTunes Plug-in installation

- Mac OS 9 or more, Mac OS X 10.0.3 or more
- System memory 64 MB or more
- iTunes 1.1 or more for Mac OS 9, or iTunes 1.1 or more for Mac OS X

Double-Click the YP-90 iTunes Plug-in Installer in the installation CD supplied.

In case of OS 9

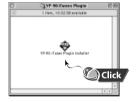

#### In case of OS X

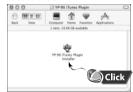

Note: The installation program supplied is made to be used in both Mac OS 9 and Mac OS X automatically.

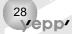

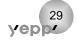

2 Double-Click the installation program, then the following screen appears. Press the [Continue] button here.

In case of OS 9

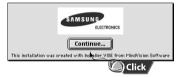

In case of OS X

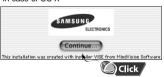

The following figure is the main screen of the installation program. To continue installation, press the [Install] button at the right bottom, then installation starts.

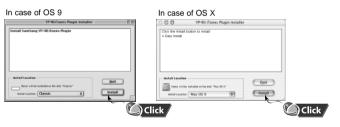

When the installation is completed, you must reboot the system in case of Mac OS 9. In case of Mac OS X, it may be not required to reboot the system.

### **Connecting to Computer**

### System Requirements.

- Pentium 133MHz or over
- Windows 98/ME/2000/XP
- Mac (9 ~ X)
- 20MB of available hard disk space
- CD-ROM drive (double speed or over)
- USB port supported
- VGA graphic

Plug one end of the USB cable into the USB port at the back of a computer.

2 Open the USB cover on the right side of yepp and connect the other end of the USB cable to the USB port of yepp.

Note: ● Before connecting to the computer, make sure to install yepp Audio Manager. If "Add New Hardware Wizard" appears, press the [Cancel] button and install yepp Audio Manager.

If USB driver is not installed automatically, refer to page 34.

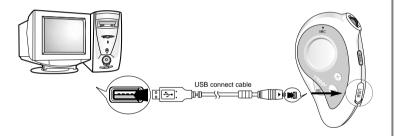

Note: It might make computer go to temporary malfunction when you unplug the USB cable from computer while veop Audio Manager is initiating veop or executing command.

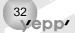

### Manual Installation of USB Driver

In case of being not installed USB driver automatically, connect yepp to PC and install USB driver manually (How to check USB driver: refer to 39 page)

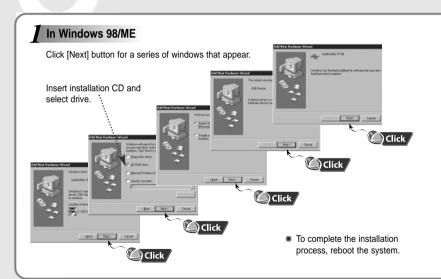

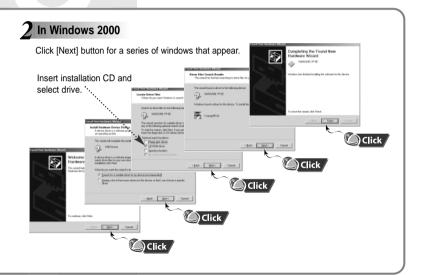

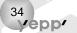

### 3 In Windows XP

Connect yepp to PC. The screen below will appear. Select [Install from a list or specific location (Advanced)] and click [Next].

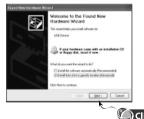

Insert Installation CD into CD-ROM drive.
Select [Search removable media (floppy, CD-ROM...)] and click [Next]

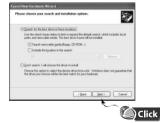

3 Sometimes the message below will appear. This software will not impair or destabilize the correct operation of your system.

Click [Continue Anyway]

4 When Installation is completed, click [Finish].

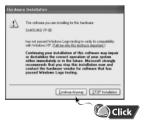

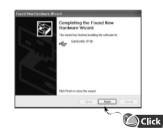

 If a message asking for the location of the source driver pops up, select the location and click [Next].

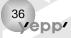

### **Setting up Option Function (PC)**

#### Note:

#### How to check USB driver

- "Turning on the power of yepp"→ "Connecting yepp to PC"
- USB driver is installed with the message saying that it is searching for a new device.

If USB driver is not installed, try one more time after rebooting the PC. (If USB driver is not installed at the second attempt, contact your PC manufacturer.)
When USB driver is installed, "SAMSUNG YP-90" will appear in [System Properties] → [Device Manager] as shown in the picture on the right.

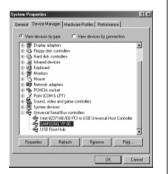

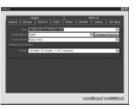

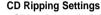

Click on the yepp Audio Manager → [View] →
 [Options...] → [Read CD] → Set the [Record File As]
 → Set the [Bit Rate] → Press [OK]

The State | State | State | State | State | State | State | State | State | State | State | State | State | State | State | State | State | State | State | State | State | State | State | State | State | State | State | State | State | State | State | State | State | State | State | State | State | State | State | State | State | State | State | State | State | State | State | State | State | State | State | State | State | State | State | State | State | State | State | State | State | State | State | State | State | State | State | State | State | State | State | State | State | State | State | State | State | State | State | State | State | State | State | State | State | State | State | State | State | State | State | State | State | State | State | State | State | State | State | State | State | State | State | State | State | State | State | State | State | State | State | State | State | State | State | State | State | State | State | State | State | State | State | State | State | State | State | State | State | State | State | State | State | State | State | State | State | State | State | State | State | State | State | State | State | State | State | State | State | State | State | State | State | State | State | State | State | State | State | State | State | State | State | State | State | State | State | State | State | State | State | State | State | State | State | State | State | State | State | State | State | State | State | State | State | State | State | State | State | State | State | State | State | State | State | State | State | State | State | State | State | State | State | State | State | State | State | State | State | State | State | State | State | State | State | State | State | State | State | State | State | State | State | State | State | State | State | State | State | State | State | State | State | State | State | State | State | State | State | State | State | State | State | State | State | State | State | State | State | State | State | State | State | State | State | St

#### **Device Setting**

Click on the yepp Audio Manager → [View] →
[Options...] → [Portable] → Set the yepp
YP-90 on [Device] → Press [OK]

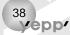

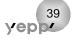

# **Copying Files to yepp (PC)**

Before copying files, turn on the power of yepp and connect yepp to PC. (To use yepp Audio Manager in the FM mode, change the mode to Music or Voice first.)

Run yepp Audio Manager.

 Double-click yepp Audio Manager icon on your desktop.

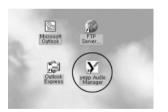

2 Click on the [File] → [Search Hard Disks for Tracks] / [Add Tracks...] and save the music files that you want on the database.

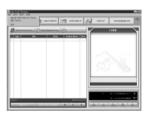

3 Select [copy to devices] → [Select Tracks From Database] / [Select Playlists From Database].

 Check the music file to send and click on the [OK] button.

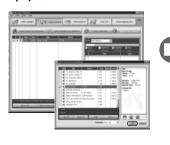

Click on [Copy To Portable]

• The file is transferred.

The file is transferred.

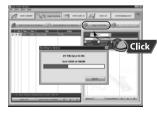

Note: ● An 128Kbps MP3 file uses about 1MB of memory per minute.

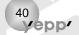

# **Copying Files to yepp (Mac)**

Before copying files to yepp, execute iTunes.

Connect yepp to Mac, turn on the power of yepp and then proceed.

(To use yepp Audio Manager in the FM mode, change the mode to Music or Voice first.)

To copy files to yepp, Drag & drop files to iTunes.

In case of OS 9

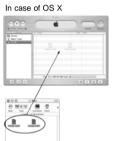

2 Files are saved. Now you can listen to music with yepp after removing the USB cable.

Mary State Control of the Control of the Control of

In case of OS 9

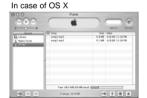

Note: An 128Kbps file uses about 1MB of memory per minute.

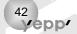

# **Deleting Files (PC)**

Before deleting files, turn on the power of yepp and connect yepp to PC.

Run yepp Audio Manager.

- Double-click yepp Audio Manager icon on your desktop.
- 2 Select [copy to devices].

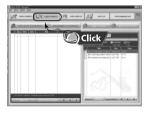

- 3 Select the file to delete.
- 4 Press the ( ) icon.

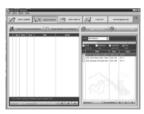

### **Deleting Files (Mac)**

Before deleting files, execute iTunes.

Connect yepp to Mac, turn on the power of yepp and then proceed.

Select the file desired to delete and then press the "Delete" button to delete the file.

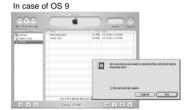

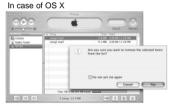

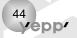

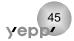

### Formatting (PC)

Before formatting, turn on the power of yepp and connect yepp to PC.

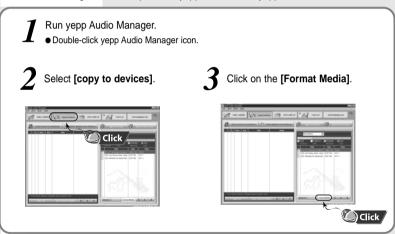

Note: Make sure to connect yepp to PC and refresh before conducting a format.

# Formatting (Mac)

Before formatting files, execute iTunes.

Connect yepp to Mac, turn on the power of yepp and then proceed.

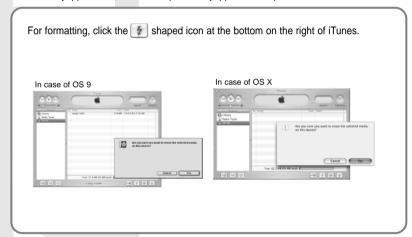

Note: All files will be deleted when formatting bulit-in memory.

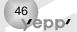

### **Uploading Files (PC)**

Before uploading files, turn on the yepp and connect yepp to PC.

Run yepp Audio Manager.

 Double-click yepp Audio Manager icon on your desktop.

2 Select [Refresh]

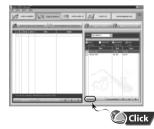

3 On the right side window, check the file that you'd like to transfer to PC.

• Click on the [Upload From Portable].

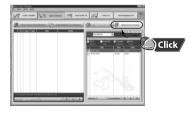

Note: • You cannot transfer music files back from the yepp to the PC (due to copyright protection)

• Due to the copyright law, MP3, WMA files can't be transferred to PC.

# **Uploading Files (Mac)**

Before Uploading files, execute iTunes.

Connect yepp to Mac, turn on the power of yepp and then proceed.

To load a file to Macintosh, select a file in the list of iTunes as shown in the figure below and drag it to the location to stored.

In case of OS 9

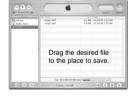

In case of OS X

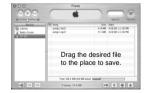

Notice: • Uploaded voice files are saved as WAV files.

Due to the copyright law, MP3, WMA files can't be transferred to Mac.

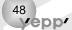

### Make MP3 files from an Audio CD (PC)

Make sure to install yepp Audio Manager on PC before making an MP3 file. You can make MP3 files though yepp Audio Manager.

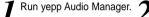

- Double-click yepp Audio Manager icon on your desktop.
- 2 Insert the audio CD into the CD-ROM drive.
  - Press the [read a CD] button to see CD information.
- 3 Check songs to convert into an MP3 file.

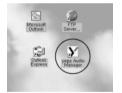

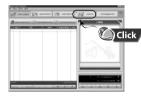

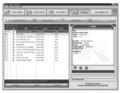

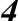

### Press the [Start Reading] button.

 Conversion status is indicated on the right bottom of the window while the file is converted.

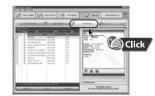

- File converting status will be displayed.
  - [Options] function should be set first to select the file format. (refer to P.38)

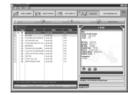

Note: The stored file can be found in the Track Directory, which is set [View] → [Options...] → [Storage].

# **Rearranging Files (PC)**

You can change the order that the files are played.

Run yepp Audio Manager.

 Double-click yepp Audio Manager icon on your desktop.

2 Select the file to rearrange.

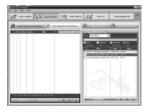

**3** Press the button to move the file.

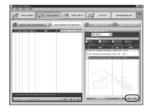

# Changing a File Name (Mac)

Before changing a file name, execute iTunes.

Connect yepp to Mac, turn on the power of yepp and then proceed.

Select the file desired to change the name and enter the desired file name when the file name is inversed, and then press Return to change the file name.

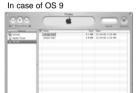

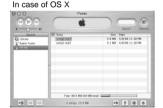

# **Description of Buttons**

| BUTTON           | STATUS                | PRESSING LENGTH      | RESPONSE                                                                               |
|------------------|-----------------------|----------------------|----------------------------------------------------------------------------------------|
|                  | Power Off             | Longer than 1 Second | Power On, and play                                                                     |
|                  | Playback              |                      | Stop(When no button input for 5 seconds, yepp turns into Power off mode or Sleep mode) |
| ▶/■              | MENU Mode             |                      | Selection                                                                              |
| - / <del>-</del> | Voice Recording       | Short                | Pause                                                                                  |
|                  |                       | Longer than 1 Second | Hold mode setting                                                                      |
|                  | Voice Recording Pause | Short                | Resume recording                                                                       |
|                  | Intro Playback        |                      | Cancelling Intro, and play generally                                                   |
|                  | Playback              | Short                | Play the next track                                                                    |
|                  | Playback              | Longer than 1 Second | Fast forward in the current track                                                      |
|                  | Stop                  |                      | Skip to the next track                                                                 |
|                  | MENU Mode             |                      | Move upward                                                                            |

|    | BUTTON    | STATUS                | PRESSING LENGTH      | RESPONSE                                                                                                    |
|----|-----------|-----------------------|----------------------|----------------------------------------------------------------------------------------------------|
|    | <b>◄</b>  | Playback              | Short                | Within 5 seconds from the start: Play the previous track After 5 seconds from the start: Play the beginning of the current track. |
|    |           | Playback              | Longer than 1 Second | Fast rewind in the current track.                                                                                                 |
|    |           | Stop                  |                      | Skip to the previous track                                                                                                    |
| 4  |           | MENU Mode             |                      | Move downward                                                                                                    |
| VE | $\oplus$  | Play or Stop Mode     |                      | Volume increase                                                                                                    |
| Г  | $\ominus$ | Play or Stop Mode     |                      | Volume decrease                                                                                                    |
| Г  | (MODE)    | Playback              | Short                | Set the starting point for loop function                                                                                          |
|    |           | During Loop Setting   | Short                | Loop mode                                                                                                    |
| 1  |           | Loop Mode             | Short                | Cancel loop mode                                                                                                    |
|    |           | Stop                  | Short                | Changing modes (music, voice, FM)                                                                                                 |
|    |           | Playback or Stop Mode | Longer than 1 Second | Enter MENU                                                                                                    |
|    |           | MENU Mode             |                      | Exiting MENU                                                                                                    |
|    | REC       | Playabck or Stop Mode | Longer than 1 Second | Voice recording                                                                                                    |
|    |           | Voice Recording       |                      | Stop voice recording                                                                                                    |

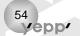

### **MENU Table**

56

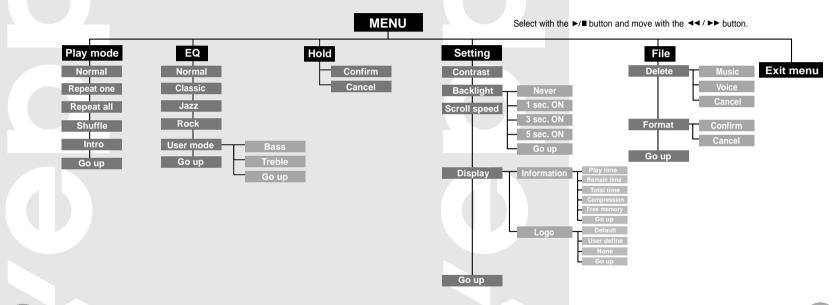

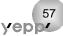

### **Precautions**

# **Troubleshooting**

- 1. Do not drop or press on it.
- 2. Make sure not to let water in it
- If it got wet, remove batteries, dry it with towel and contact the service center.
- 3. Keep out of humid, hot or magnetic places.
- 4. Do not clean it with thinner, alcohol or benzene. It can be damaged.

#### Software does not work.

Refer to 33page.(computer environment)

#### yepp does not work and the LCD displays nothing.

- Check the battery capacity
- Check to see if the batteries is inserted rightly (⊕,⊝)

#### The buttons do not work.

Check to see if HOLD switch is set for HOLD.

### In Playback mode, music is not played after pressing the Play button

Check to see if Music files are saved in the built-in memory.

#### Music files cannot be downloaded.

- Check to see if the driver is installed rightly in the computer.
- Check the connection between yepp and computer.

#### Backlight does not work.

- Check the backlight setup.
- When the remained voltage is low, the backlight would not be on longer.

#### yepp keeps being turned off.

- In Stop mode, the power is automatically turned off after five seconds.
- Check to see if there are files saved in it.

### Something's wrong with play time displayed during Play mode.

Check to see if it is playing VBR(Variable Bit Rate) files.
 VBR files are supported partly.

#### LCD window is dark

Check Contrast

#### Strange letters are displayed

Check the font set up.

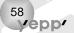

# Security

You can get legal MP3 files from a growing number of internet sites.

### What is SecuMax?

With the increasing amount of digital multimedia content, the content providers became concerned with the ease in which the content could be copied and distributed in violation of their copyrights. This matter required the system called SecuMAX for protecting copyrighted music and for using legal content conveniently.

It is the reason SecuMAX has been developed.

- SecuMAX protects the copyrighted music against infringement.
- SecuMAX can be adapted to various types of digital contents.
- ◆ For further details on SecuMAX, please visit www. secumax.com

Note: To listen to MP3 files encoded with SecuMAX, you must download the key file from the internet and register it on the yepp ™ Explorer.

#### **Internet Site**

- www.cddb.com
- Music CD-related data is provided through the internet from the CDDB™ Music CD Database.
- Copyright 1998 CDDB Inc. All rights reserved.

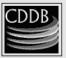

### **Specifications**

| Model                       | YP-90                                              |  |
|-----------------------------|----------------------------------------------------|--|
| Processor                   | 74MHz, 32bit RISC                                  |  |
| Memory capacity             | 64MB/128MB of Built-in memory                      |  |
| Voltage                     | 3V                                                 |  |
| Battery                     | Two AAA / Lasting 15 hours (WMA, Alkaline battery) |  |
| Size (W X H X D)mm/Weight   | 50 X 78 X 21.9/36g (1.2 oz excl. batteries)        |  |
| Case                        | Plastics                                           |  |
| File Transfer Speed         | Maximum 5Mbps                                      |  |
| Noise Ratio                 | 90dB with 20KHz LPF                                |  |
| Earphones Output Power      | 6mW @ 16 Ω                                         |  |
| Output Frequency Range      | 20Hz~20KHz                                         |  |
| FM frequency                | 87.5MHz~108MHz                                     |  |
| Temperature Characteristics | -5 ~ +35°C                                         |  |

Information in this document is subject to change without notice.

### **Safety Information**

FCC Part 15: This equipment has been tested and found to comply with the limits for a Class B digital device, pursuant to Part 15 of the FCC Rules. These limits are designed to provide reasonable protection against harmful interference in a residential installation.

This equipment generates, uses, and can radiate radio frequency energy and, if not installed and used in accordance with the instructions, may cause harmful interference to radio communications. However, this notice is not a guarantee that interference will not occur in a particular installaion. If this equipment does cause harmful

interference to radio or television reception, which can be determined by turning the equipment off and on, the user is encouraged to try one or more of the following measures:

- Reorient or relocate the receiving antenna.
- Increase the distance between the equipment and receiver.
- Connect the equipment to an outlet on a circuit different from that to which the receiver is connected.
- Consult the dealer or an experienced radio/TV technician.

#### Modifications

Any changes or modifications not expressly approved by the grantee of this device could void the user's authority to operate the device.

#### Compliance

This product conforms to the following Council Directive:

● Directive 89/336/EEC, 92/31/EEC(EMC)

#### **Declaration of Conformity**

compliant with the following standards

Name: Samsung Electronics Co., Ltd
Address: 416, Maetan-3Dong, Paldal-Gu, Suwon
City, Kyungki-Do, Korea 442-742
declares under its sole responsibility that the product
Trade Name: Samsung Electronics Co., Ltd
Model Number: YP-90
has been tested according to the FCC/CISPR22/95
requirements for Class B devices and found

EMI/EMC: AnSI C63.4 1992, FCC Part 15 Subpart B This device complies with part 15 of the FCC Rules. Operation is subject to the following two conditions:

- 1. This device may not cause harmful interference, and
- 2. This device must accept any interference received, including interference that may cause undesirable operation.

Party Responsible for Product Compliance

Samsung Electronics America QA Lab. 3351 Michelson Dr. Suite #290 Irvine, CA92612

Tel: 949-975-7302

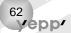

# Warranty

Samsung warrants this product as free of defects in material, design and workmanship for the period of twelve(12) months from the original date of purchase.

If during the period of warranty this product proves defective under normal use and service you should return the product to the retailer from whom it was originally purchased. The liability of Samsung and its appointed maintenance company is limited to the cost of repair and/or replacement of the unit under warranty. Return of the product for defective reasons should be to the original purchaser, however Samsung Authorized Dealers and Authorized Service Centers will comply with the warranty on the terms issued to purchasers in the country concerned, for further information relating to the Authorized Service Centers contact. 1-800-SAMSUNG (1-800-726-7864) www.samsungyepp.com

#### WARRANTY CONDITIONS:

- 1. The warranty is only valid when the warranty card is properly completed, and upon presentation of the proof of purchase consisting of original invoice or sales slip confirmation, indicating the date of purchase, dealers name, model, serial No. and product number. Samsung reserves the right to refuse warranty service if this information has been removed or changed after the original purchase of the product from the dealer.
- Samsung's obligations are to the repair of the defective part, and at its discretion, replacement of the product (service exchange unit).
- 3.Warranty repairs must be carried out by an Authorized Samsung Dealer/Service Center. No reimbursement will be made for repairs carried out by non Samsung Centers, and warranty coverage will not be valid for any repairs or damage caused by such repairs.
- 4. Repair or replacement under the terms of this warranty does not give right to extension to or a new starting of the period of warranty. Repair or direct replacement under the terms of this warranty may be fulfilled with functionally equivalent service exchange units.

- 5. The warranty is not applicable in cases other than defects in material, design and workmanship. The warranty does not cover the following:
- Periodic checks, maintenance, repair and replacement of parts due to normal wear and tear.
- Abuse or misuse, including but not solely limited to the failure to use this product for its normal purposed or in accordance with Samsung's instructions usage and maintenance.
- The product has been used in conjunction with accessories not approved by Samsung for use with this product.
- Failure of the product arising from incorrect installation or use not consistent with technical or safety standards in current force, or failure to comply with product manual instructions.
- Accidents, Acts of God or any cause beyond the control of Samsung caused by lightning, water, fire, public disturbances and improper ventilation

- Unauthorized modifications carried out for the product to comply with local or national technical standards in countries for which the Samsung product was not originally designed.
- Repairs performed by non-authorized service centers such as opening of the product by a non-authorized person.
- The model, serial No. and product number on the product has been altered, deleted, removed or made illegible.
- This warranty does not affect the consumers statutory rights nor the consumers rights against the dealer from their purchase/sales agreement.

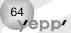

THERE ARE NO EXPRESS WARRANTIES OTHER THAN THOSE LISTED AND DESCRIBED ABOVE, AND NO WARRANTIES WHETHER EXPRESS OR IMPLIED.INCLUDING, BUT NOT LIMITED TO, ANY IMPLIED WARRANTIES OF MERCHANTABILITY OR FITNESS FOR A PARTICULAR PURPOSE, SHALL APPLY AFTER THE EXPRESS WARRANTY PERIODS. STATED ABOVE, AND NO OTHER EXPRESS WARRANTY OR GUARANTY GIVEN BY ANY PERSON. FIRM OR CORPORATION WITH RESPECT TO THIS PRODUCT SHALL BE BINDING ON SAMSUNG. SAMSUNG SHALL NOT BE LIABLE FOR LOSS OF REVENUE OR PROFITS.FAILURE TO REALIZE SAVINGS OR OTHER BENEFITS, OR ANY OTHER SPECIAL, INCIDENTAL OR CONSEQUENTIAL DAMAGES CAUSED BY THE USE, MISUSE OR INABILITY TO USE THIS PRODUCT, REGARDLESS OF THE LEGAL THEORY ON WHICH THE CLAIM IS BASED, AND EVEN IF SAMSUNG HAS BEEN ADVISED OF THE POSSIBILITY OF SUCH DAMAGES, NOR SHALL RECOVERY OF ANY KIND AGAINST SAMSUNG BE GREATER IN AMOUNT THAN THE PURCHASE PRICE OF THE PRODUCT SOLD BY SAMSUNG AND CAUSING THE ALLEGED DAMAGE. WITHOUT LIMITING THE FOREGOING, PURCHASER

ASSUMES ALL RISK AND LIABILITY FOR LOSS, DAMAGE OR INJURY TO PURCHASER AND PURCHASER AND PURCHASER'S PROPERTY AND TO OTHERS AND THEIR PROPERTY ARISING OUT OF THE USE, MISUSE OR INABILITY TO USE THIS PRODUCT SOLD BY SAMSUNG NOT CAUSED DIRECTLY BY THE NEGLIGENCE OF SAMSUNG. THIS LIMITED WARRANTY SHALL NOT EXTEND TO ANYONE OTHER THAN THE ORIGINAL PURCHASER OF THIS PRODUCT, IS NONTRANSFERABLE AND STATES YOUR EXCLUSIVE REMEDY.

Some states do not allow limitations on how long an implied warranty lasts, or the exclusion or limitation of incidental or consequential damages, so the above limitations or exclusions may not apply to you. This warranty gives you specific legal rights, and you may also have other rights which vary from state to state.

This product is for personal use only, and is only for use in compliance with the limitations of copyright and other laws.

To obtain warranty service, please contact SAMSUNG at:
Samsung Electronics America, Inc.
400 Valley Road, Suite 201 Mount Arlington, NJ
07856
Tel: (973) 601-6000, Fax: (973) 601-6001
1-800-SAMSUNG (1-800-726-7864)

www.samsungyepp.com

081299

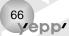

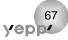

Free Manuals Download Website

http://myh66.com

http://usermanuals.us

http://www.somanuals.com

http://www.4manuals.cc

http://www.manual-lib.com

http://www.404manual.com

http://www.luxmanual.com

http://aubethermostatmanual.com

Golf course search by state

http://golfingnear.com

Email search by domain

http://emailbydomain.com

Auto manuals search

http://auto.somanuals.com

TV manuals search

http://tv.somanuals.com